# FinSign aktivieren Seite: 1/2

Für das E-Banking der Ersparniskasse Speicher benötigen Sie ein Smartphone mit Internetzugang (iOS oder Android), kombiniert mit einem Computer (alternativ kann auch ein Browser auf einem separaten mobilen Gerät verwendet werden).

### Weshalb braucht es zwei Geräte?

Der Computer dient dazu, sich im E-Banking anzumelden, um z.B. eine Zahlung zu erfassen. Auf dem Smartphone bestätigen Sie, dass Sie sich angemeldet haben. Die hier angewendete, sogenannte «Zwei-Faktor-Authentifizierung», ist aktuell eines der sichersten Anmeldeverfahren im E-Banking.

# Erhaltene Unterlagen zur Aktivierung

Im Abstand von einigen Tagen haben Sie einen Brief mit Vertragsnummer und Passwort und einen Brief mit Ihrem FinSign Aktivierungscode erhalten. Diese Unterlagen benötigen Sie nun für die Aktivierung.

## Befolgen Sie bitte folgende Schritte

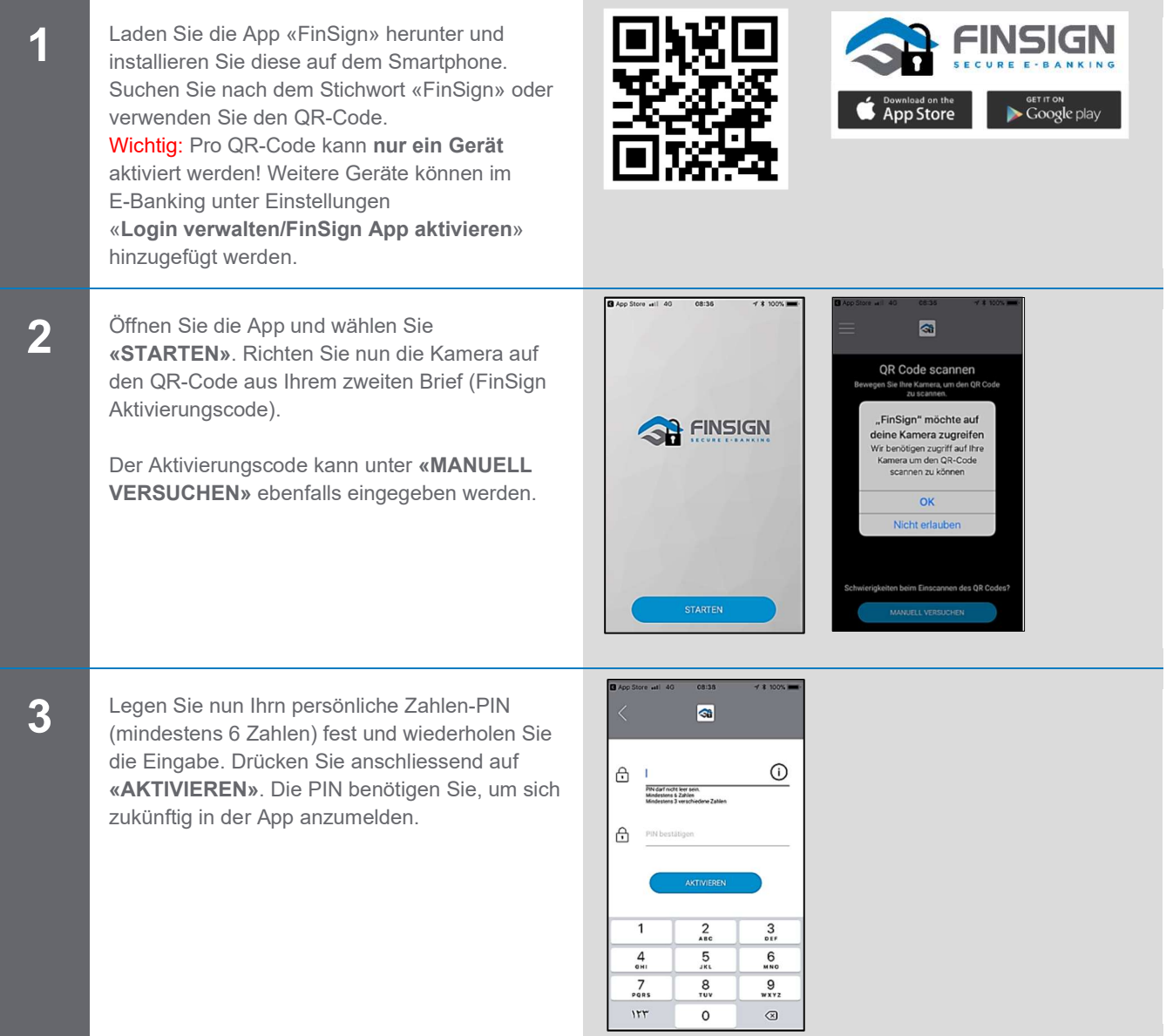

# FinSign aktivieren

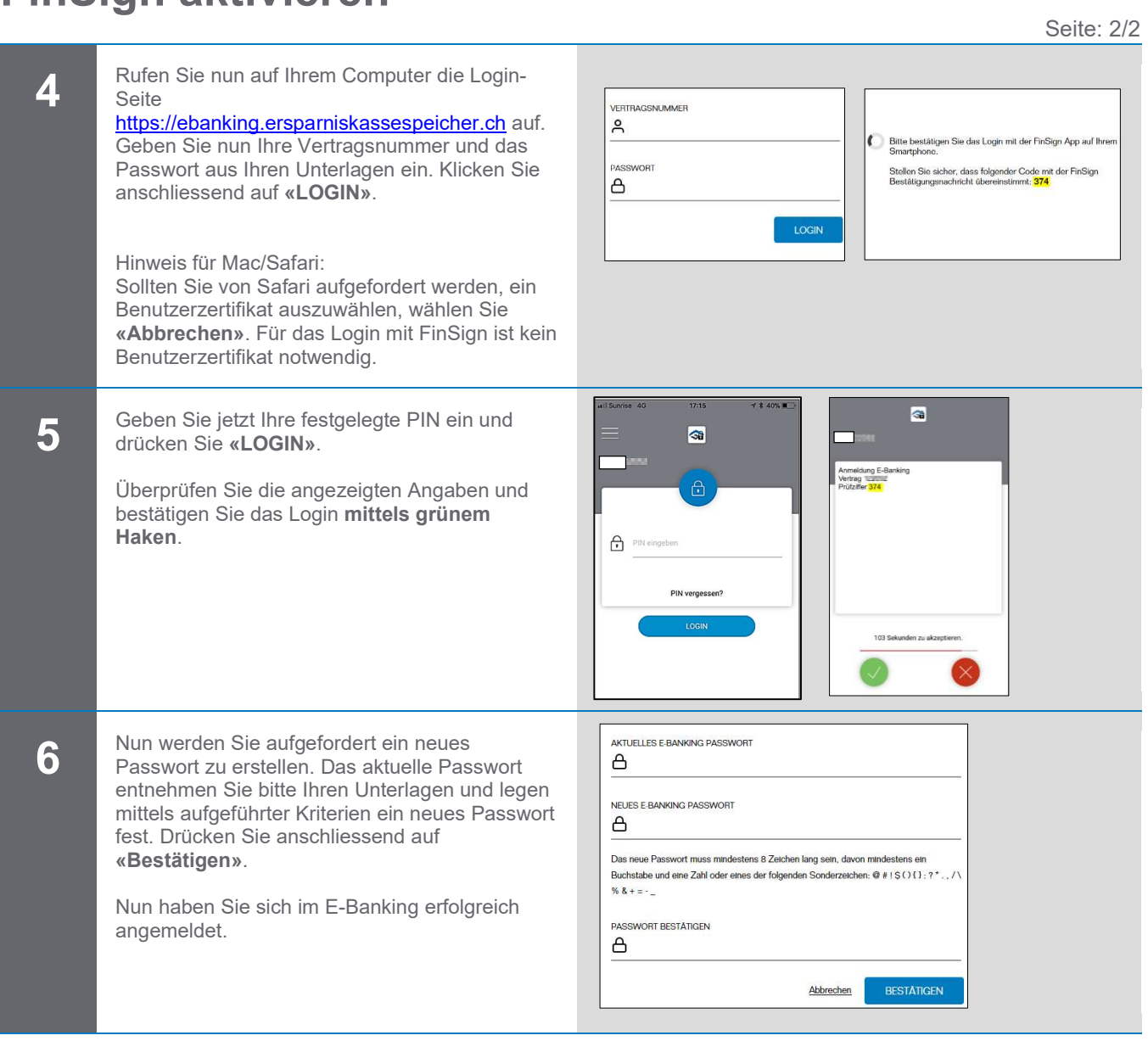

#### Systemanforderungen

Das E-Banking funktioniert mit den folgenden Betriebssystemen:

Computer:

- $\begin{array}{ll}\n\text{Windows 8.1 und höher} \\
\text{Mac OS X ab 10 13}\n\end{array}$
- Mac OS X ab 10.13

Smartphone:

- $\bullet$  iOS ab 10.0
- **Android ab 5.0**

### Was tun, wenn Sie kein geeignetes Smartphone besitzen?

Wenn Sie kein kompatibles Android-Smartphone oder iPhone haben, kontaktieren Sie uns bitte. Gerne bieten wir Ihnen ein anderes Anmeldeverfahren an.

### Kontaktadresse bei Fragen

Ersparniskasse Speicher, Hauptstrasse 21, 9042 Speicher Telefon 071 344 10 66 | E-Mail info@ersparniskassespeicher.ch